### STEP1 Login

Please enter Examination number and Password and click "Next".

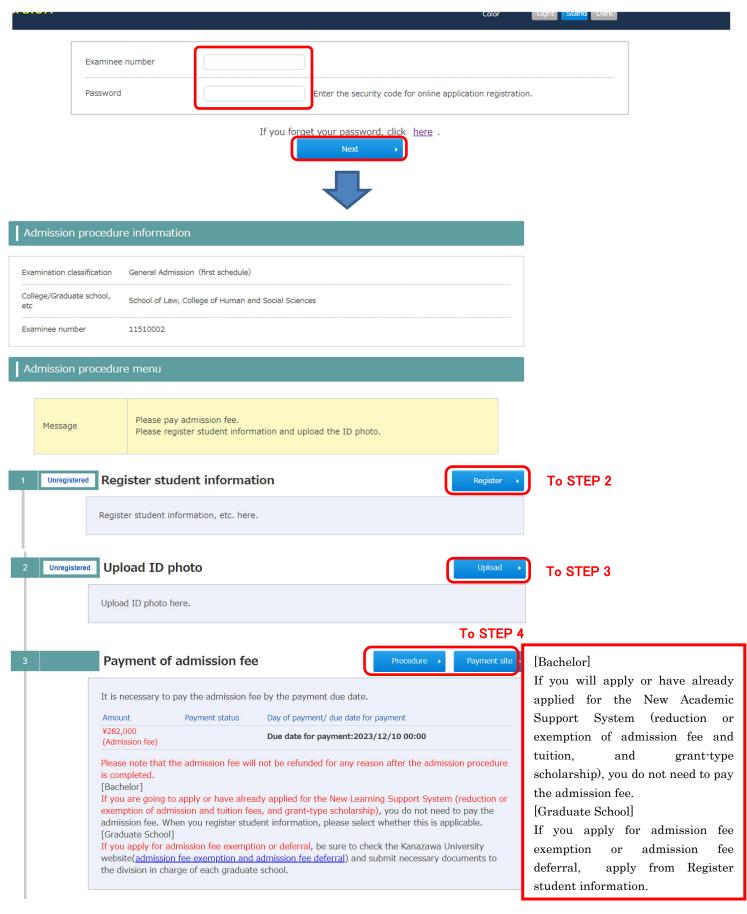

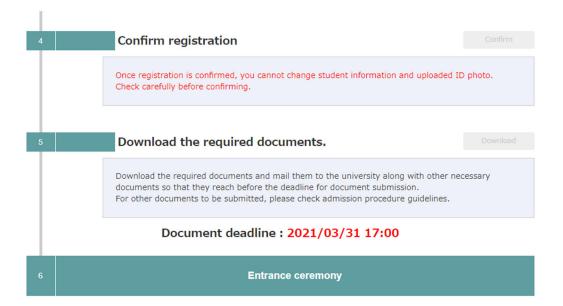

# STEP2 Register student information

Please register student information.

| Student information                                                                      |                                                                                                    |               |                                                                                    |
|------------------------------------------------------------------------------------------|----------------------------------------------------------------------------------------------------|---------------|------------------------------------------------------------------------------------|
| Student information                                                                      |                                                                                                    |               | You need to input<br>Japanese kana.<br>Please install                              |
| Name in katakana Req.                                                                    | Family name First name (FULL WIDTH)                                                                                                    |               | Japanese Kana                                                                      |
|                                                                                          | Family name First name (FULL WIDTH)                                                                                                    |               | input software in the terminal to be used.                                         |
| Full Name Req.                                                                           | You can enter in kanji, which you could not use at the time of application. Please enter the kanji listed in your family register. If you cannot input a kanji, use alternative characters.                                                                                                    |               |                                                                                    |
|                                                                                          | If you are not a Japanese national, enter your name as shown in your resident card or passport using alphabets, with your family name for "姓" and your first and middle names for "名".                                                                                                    |               |                                                                                    |
|                                                                                          | Req. Family name (Half-width)                                                                                                    |               |                                                                                    |
|                                                                                          | Req. First name (Half-width)                                                                                                    |               |                                                                                    |
| Name(alphabet) Req.                                                                      | MIDDLE NAME (Half-width)*Optional                                                                                                    |               |                                                                                    |
|                                                                                          | *The entry of your middle name is not mandatory.  Enter your name as shown in your resident card or passport using alphabets, specifically your family name first name, and middle name, in this order. If your name is not divided into your family and first names, enter your name as both family and first names.  If you do not have your passport, enter your name in romaji. | ÷,            |                                                                                    |
| Date of Birth<br>(Input in Common Req.<br>Era/CE)                                        | Year month Day (Half-width) years old                                                                                                    |               |                                                                                    |
| Sex Req.                                                                                 | ○ Male ○ Female                                                                                                    |               | se input an address in                                                             |
| Nationality Req.                                                                         |                                                                                                    | _             | duate school]                                                                      |
| Permanent residence Req.                                                                 | Select permanent residence (Prefecture) listed in your family register. If it is abroad, select "Others."                                                                                                    | your          | u have not yet decided on<br>address in Japan, please<br>t the address of Kanazawa |
| Birthplace Req.                                                                          | Select a Prefecture where you have lived the longest. If it is abroad, select "Others."                                                                                                    | _             | ersity instead.                                                                    |
|                                                                                          | nct of student receive the documents since the documents will be sent after the admission procedure is compleded(except for additional admissions). If you are eligible for transfer or graduate school admissions, please enter your cur                                                                                                    | Prefe<br>City | code:920-1192<br>ecture:石川県<br>:Kanazawashi<br>ress Line 1: Kakumamachi            |
| Postcode                                                                                 | - (Half-width) Detect address from postcode.                                                                                                    | )             |                                                                                    |
| Prefecture                                                                               | Detect postcode from address.                                                                                                    |               |                                                                                    |
| City                                                                                     | Req. (FULL WIDTH)                                                                                                    |               |                                                                                    |
| Address Line 1                                                                           | Req. (FULL WIDTH)                                                                                                    |               |                                                                                    |
| Address Line 2                                                                           | (FULL WIDTH)                                                                                                    | <b>)</b>      |                                                                                    |
| Phone number  **Be sure to enter either home  phone number or mobile phone               | Home phone number (Half-width number, -)                                                                                                    |               |                                                                                    |
| number.  ※Enter a phone number that can be reliably contacted.                           | Mobile phone number (Half-width number, -)                                                                                                    | •             | sure to "Send an e-mail for<br>onfirmation" because there                          |
| Email address If it has restrictions such as                                             |                                                                                                    | is a          | possibility that temporary fication e-mails will be                                |
| domain specification, please change the settings so that you can receive emails from the | (Half-width) Send an e-mail for a confirmation.                                                                                                    |               | t all at once.                                                                     |
| following domain.  Domain:@adm.kanazawa-u.ac.jp                                          |                                                                                                    |               |                                                                                    |

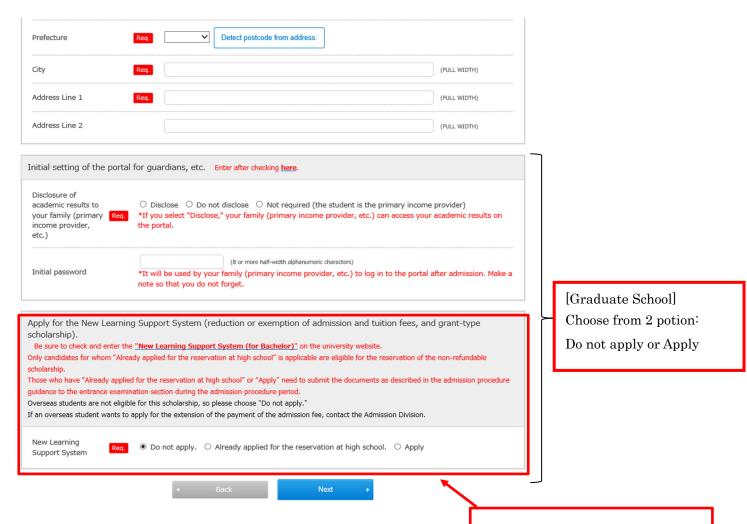

Be sure to check and enter "New Learning Support System (for Bachelor)" on the Kanazawa University website. The following message may appear. Check it, and if there is no problem, click "OK". If you input address of Kanazawa University, you can click "OK".

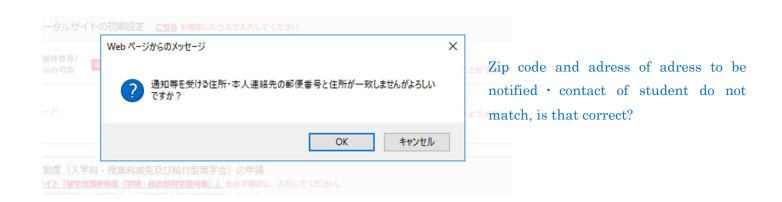

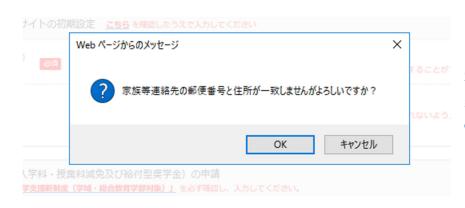

Zip code and adress of contact of guardians, etc do not match, is that correct?

#### STEP3 Upload ID photo

Please upload ID photo.

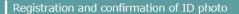

This photo will be used for the student ID card. Since the student ID card is valid until graduation, please consider wearing appropriate clothes.

#### ID photo

Registered ID photo

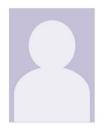

The ID photo is not registered yet.

If you use ID photo registered at the time of examination, please click.

Use the ID photo that was registered at the time of examination.

#### Change ID photo.

Refer to the following example to take your picture for the ID photo with a camera (that permits download and acquisition of image data), the camera function of a smartphone or a tablet, a digital camera, etc. The image should show you against a plain white, blue, or gray background.

- A color picture (not a monochrome), the upper half of body, no hat, full-faced, no background, and taken in the last 6 months.
- The picture size must be 100KB or more, and 5MB or less.
- The image must be in either JPEG or PNG format (the filename extension is jpg or png).

### [Example of appropriate picture]

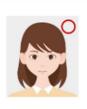

#### [Example of inappropriate picture]

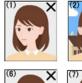

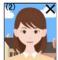

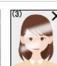

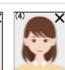

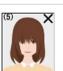

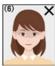

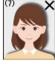

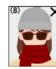

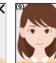

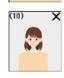

- (1) The picture is not full-faced (e.g., the face is shown sideways)
- (2) The picture shows some background (a landscape or pattern).
- (3) Some reflections of light are seen on the face or eyeglasses, and part of the picture is invisible. (4) The picture is unclear as it is out of focus or influenced by camera shake.
- (5) The forelock is too long, so eyes are not seen clearly.(6) There is a shadow on the face.
- (7) There is a shadow in the background.
- (8) The outlines are covered with a muffler or a scarf.
- (9) The face is too big and part of the face is cut off. (10) The face is too small.

Select ID photo file.

your ID photo, and upload it.

Select file

100 KB or more and 5 MB or less)

If you change ID photo, please select new file.

### STEP4 Payment of admission fee

Please click "Procedure" and select payment method

[Bachelor]

If you will apply or have already applied for the New Academic Support System(reduction or exemption of admission fee and tuition, and grant-type scholarship), you do not need to pay the admission fee.

[Graduate School]

If you apply for admission fee exemption or admission fee deferral, apply from Register student information. You do not need to pay the admission fee.

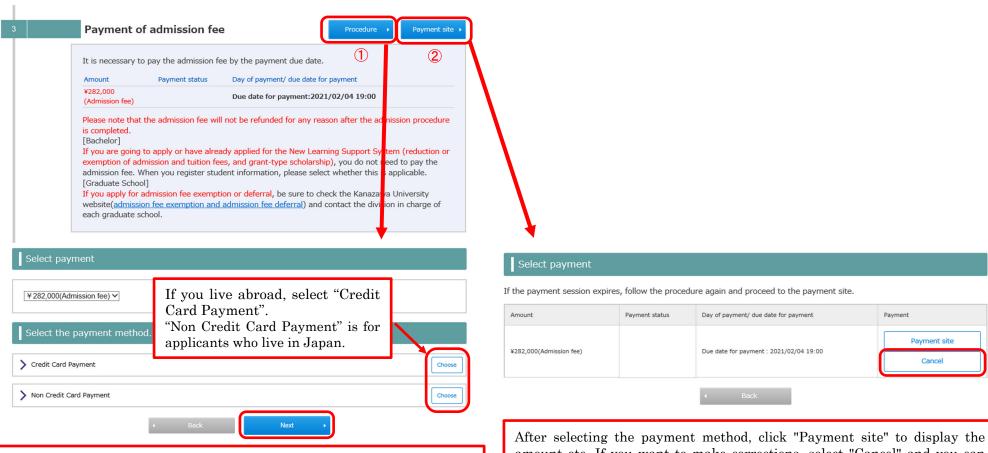

Select "Credit Card Payment" or "Non Credit Card Payment" and click "Next". Check the payment amount, etc., and if there are no problems, proceed to the "payment site".

After selecting the payment method, click "Payment site" to display the amount etc. If you want to make corrections, select "Cancel" and you can start over from the payment method selection.

### [Credit Card Payment]

Please enter the required information and pay.

#### 金沢大学

| ド情報を入力してくださし<br>ase enter your credit card |                                                         |
|--------------------------------------------|---------------------------------------------------------|
| カードブランド<br>(Credit card brand)             | - VISA DE LEGIS                                         |
| カード番号<br>(Credit card number)              | ※ハイフン(-)は入力しないでください。<br>(* Hyphen (-) is not necessary) |
| 有効期限(月/年)<br>(GOOD THRU<br>(MONTH/YEAR))   | - ▼ 月/ - ▼ 年 ※有効期限とは?<br>(* GOOD THRU?)                 |
| お支払い回数<br>(Credit card payment<br>method)  | ● 一括払い(Single)                                          |
| カード確認番号<br>(Security code)                 | ※カード確認番号とは?<br>(* Security code?)                       |

[Non Credit Card payment] (Within Japan only)
Please select payment method and pay.

## 金沢大学

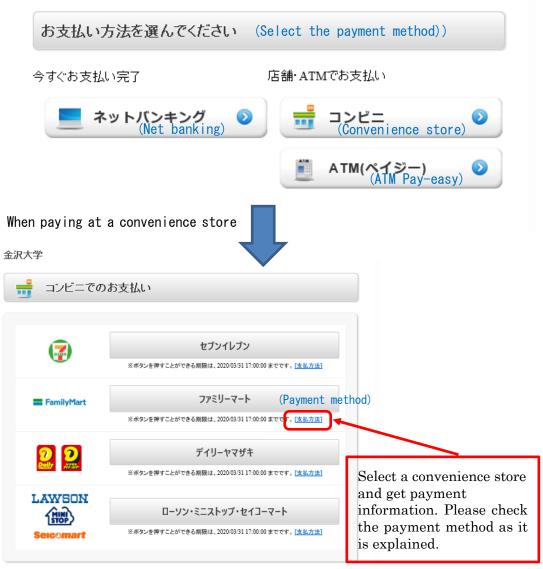

支払方法を変更する

### STEP5 Confirm registration

After STEP2 $\sim$ 4, you can "confirm registration". Please confirm that the registered contents are correct and click "confirm".

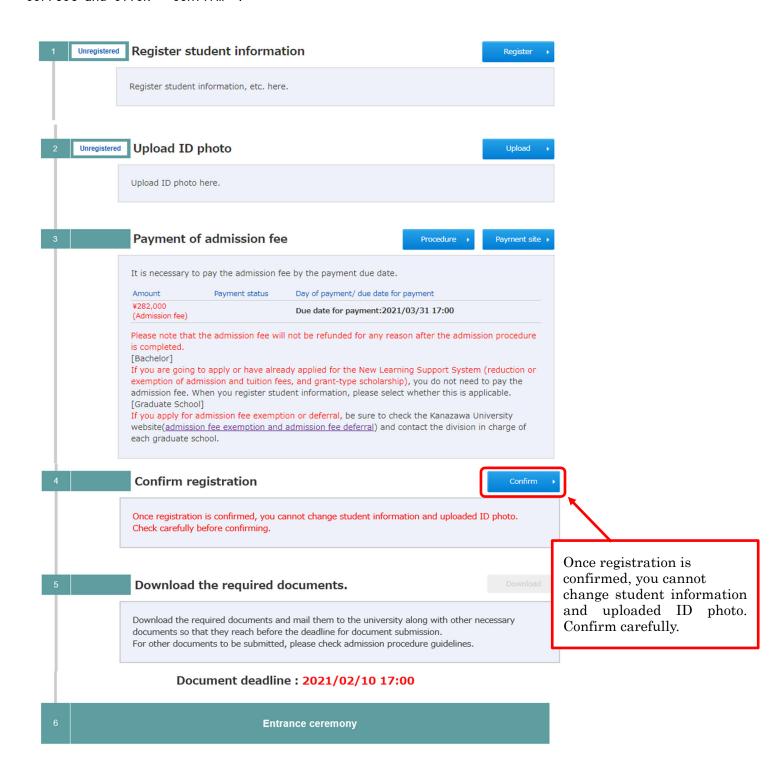

### STEP6 Download required documents and mail to the university

After STEP5, you can download required documents. Please download and mail to university with other documents.

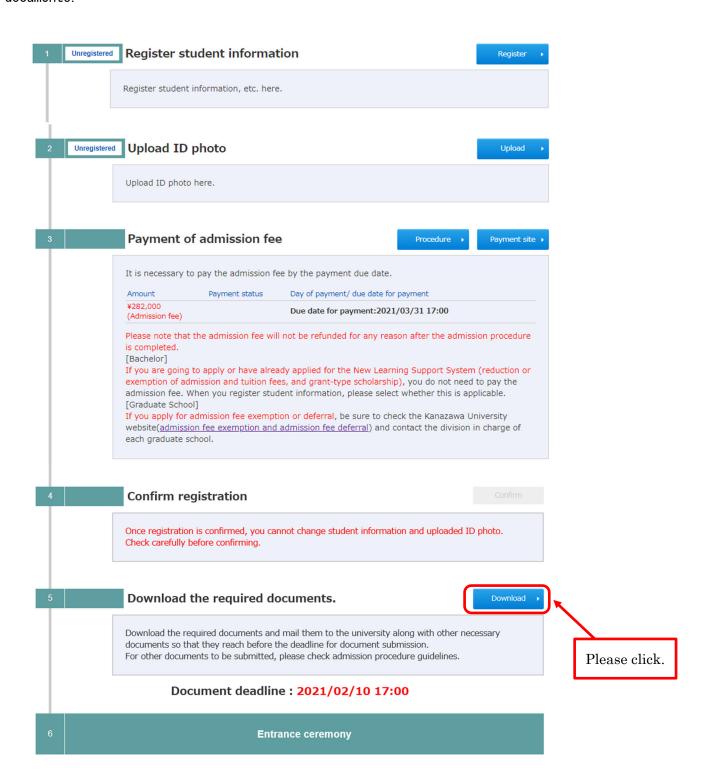